To set up your screenshot access, you will need.

Your HarpoonGaming Folder Path, HarpoonGaming Username & Password, ShareX, downloadable from here: https://github.com/ShareX/ShareX/releases

You will have obtained your user and password in your forum PM once your screenshot access has been set up.

- 1) Install and open ShareX. You should download the installable .exe version from the link above.
- 2) In ShareX, Select Destinations -> Destination Settings.

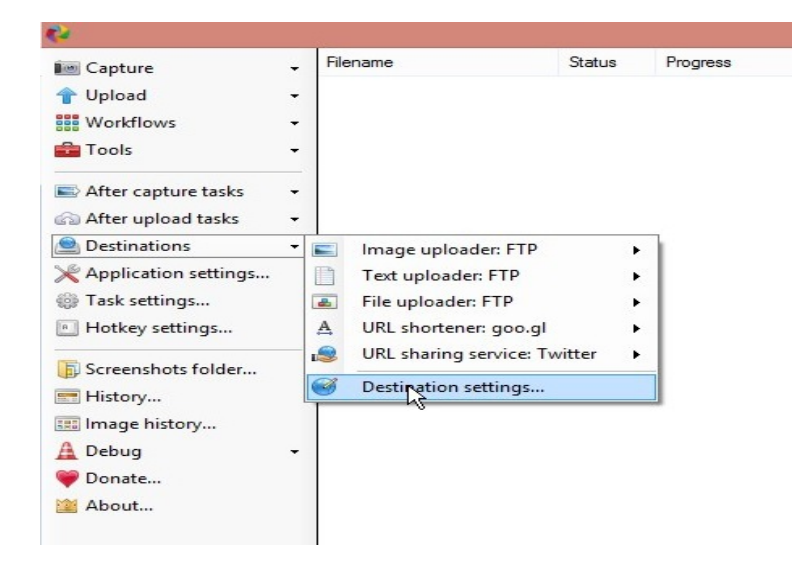

3) Select FTP on the right hand side of the screen

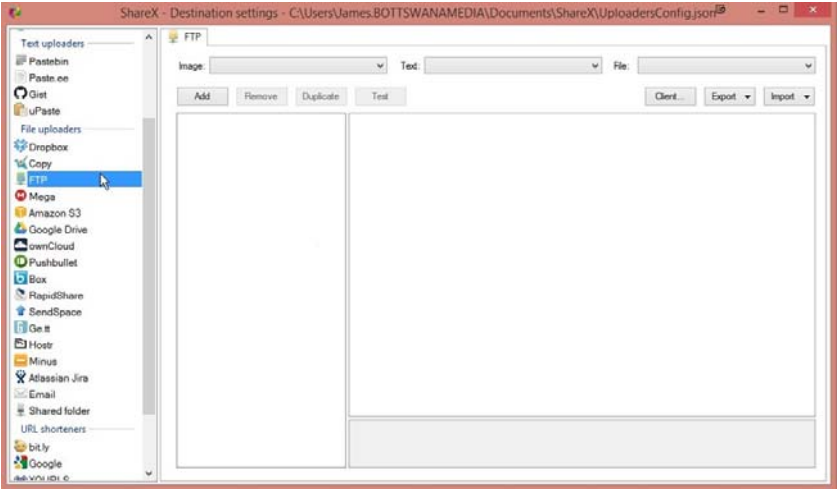

- 4) Fill in the following information
	- ‐ Protocol: FTPS
	- ‐ Name: Harpoongaming Screenshot
	- ‐ Host: web.harpoongaming.com
	- ‐ Port: 21
	- ‐ Username: **Provided in PM**
	- ‐ Password: **Provided in PM**
	- ‐ ServerProtocol: ftps
	- ‐ SubFolderPath: /
	- ‐ BrowserProtocol: https
	- ‐ HttpHomePath: **Provided in PM**
	- ‐ HTTPHomePathAutoAddSubFolderPath: True
	- ‐ HTTPHomePathNoExtension: False
	- ‐ IsActive: False
	- ‐ FTPSEncryption: Explicit

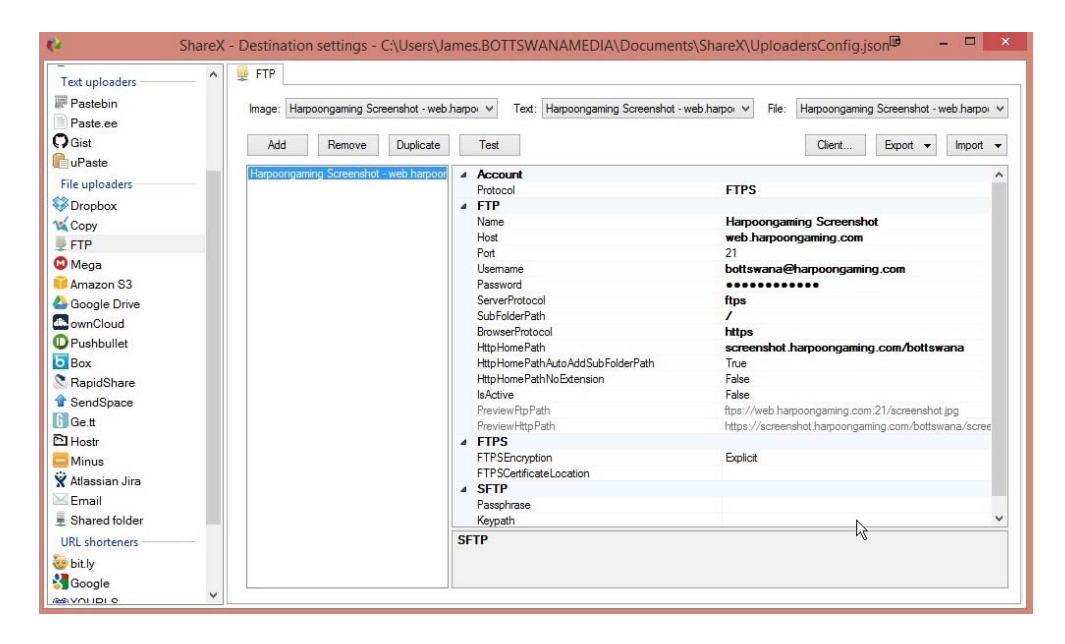

5) Press test and confirm that the connection was successful. If not, validate settings and contact me if you get no luck.

6) Close Destination Settings and select Destination on the left, then Image Uploader and select FTP. See below 3 images for settings to update.

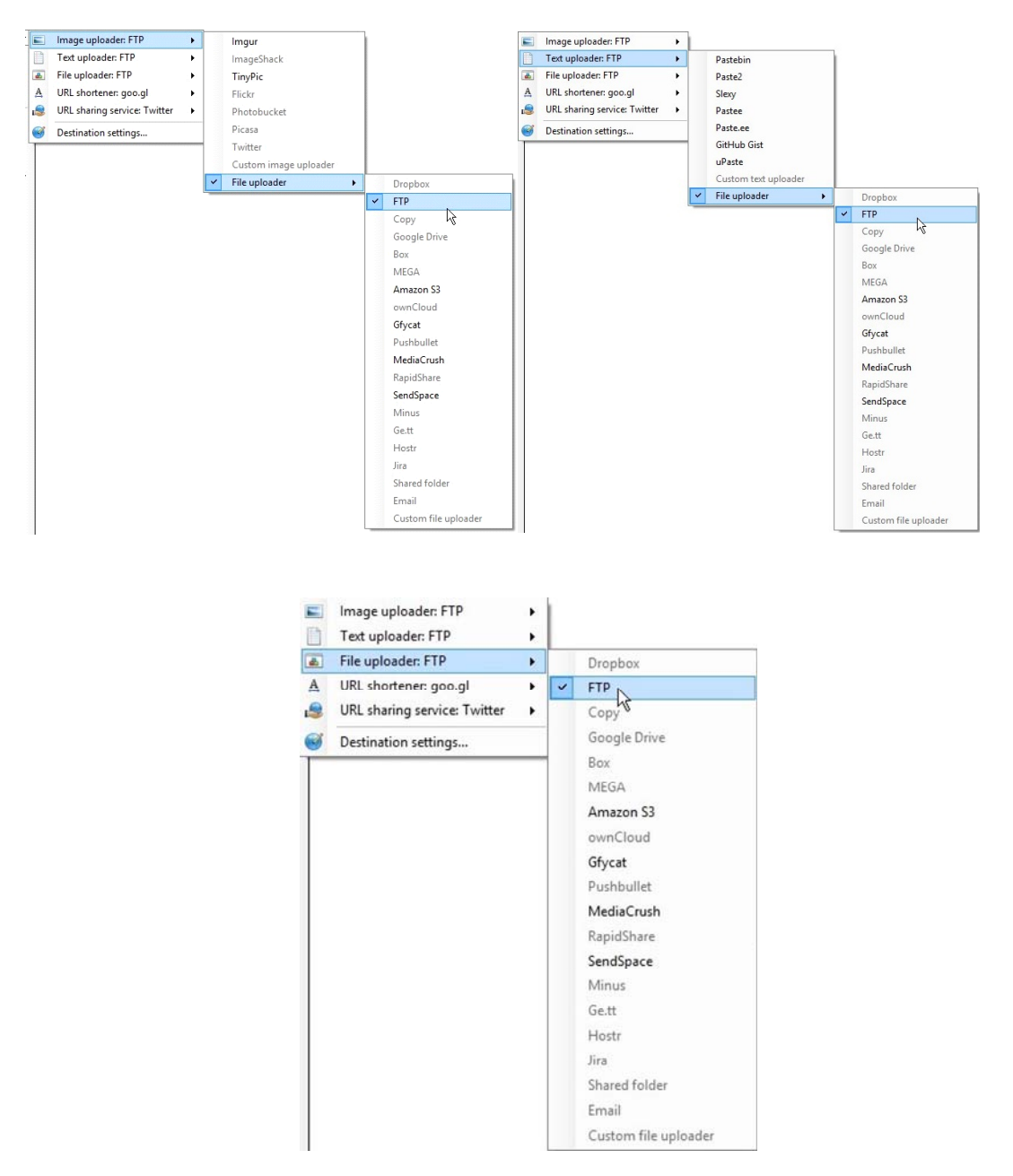

- 7) Update After Capture Tasks select Save to file and Upload image to host
- 8) Update After Upload Tasks select copy URL to clipboard

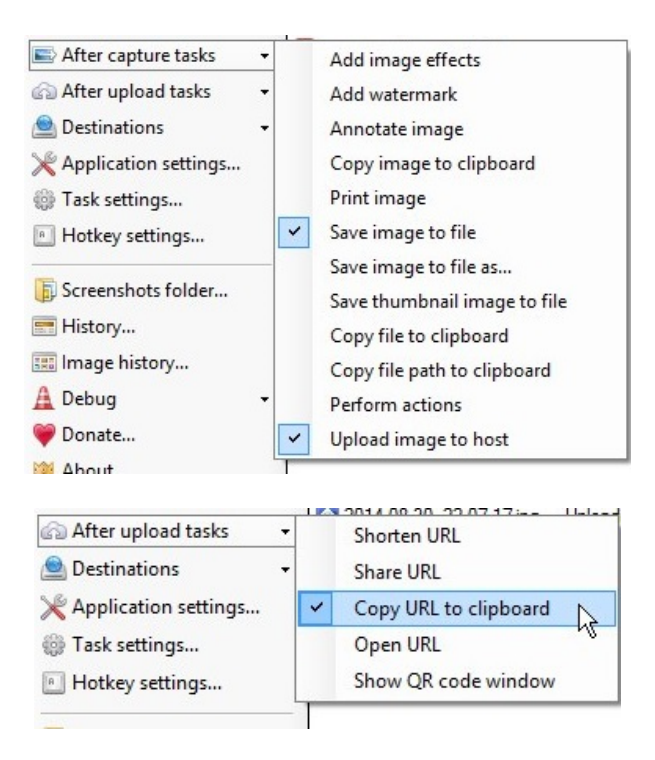

9) Update your Hotkeys if you wish to automatically take screenshots on printscreen ect.

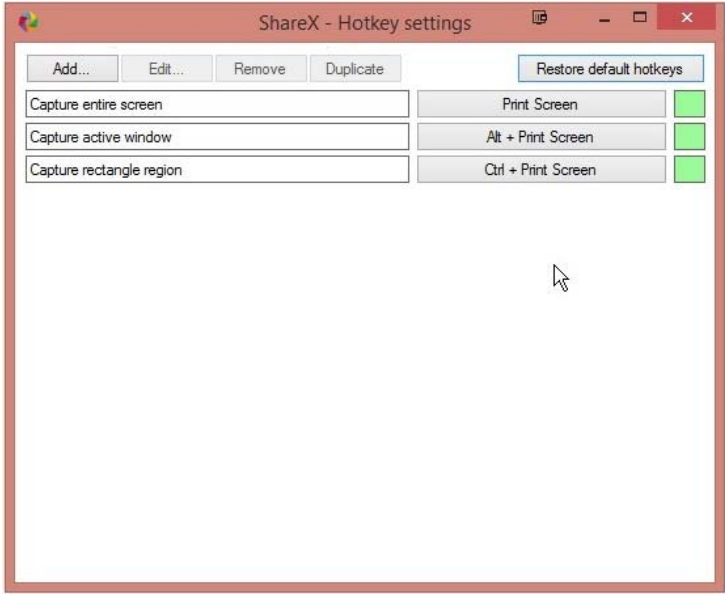

10) Finally take a screenshot and check it uploads correctly

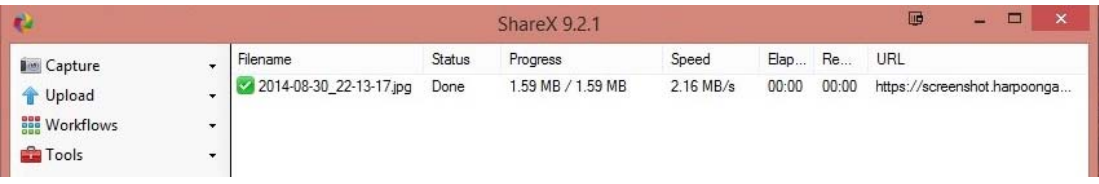

You should get a link automatically entered into your clipboard that works for the file taken. For example, this one is:

https://screenshot.harpoongaming.com/bottswana/2014‐08‐30\_22‐13‐20.jpg

Contact Botts if you have any issues setting up this service.

Please do not upload large files or executables or they will be deleted and I'll have words with you. Please note that these files are private to you but Botts and Joe do have access to them.

Please also note you have a limit of **300MB** of space.

Your access will be removed if:

- ‐ You repeatedly upload unsuitable content.
- ‐ You post or share your login credentials.
- ‐ You leave or resign from staff
- ‐ You do not use the service (Last image upload was > 3 months)